USDT, 全称是Tether, 是一种被称为"稳定币"的数字货币, 与美元挂钩, 其价 值在1美元左右波动。USDT主要是为了方便交易所内的稳定币兑换操作,随着数字 货币市场的发展,USDT已经成为了数字货币交易市场中的重要角色之一。

如何使用USDT钱包?

步骤一:下载USDT钱包并注册

 使用USDT钱包,需要先在App Store或Google Play中下载安装USDT钱包的应 用,安装完成后,根据应用提示进行注册,并设置好自己的账户密码。

步骤二:添加USDT钱包地址

 钱包注册后,需要添加USDT钱包地址,用于接收和发送USDT。可以在USDT钱 包中找到自己的USDT钱包地址。

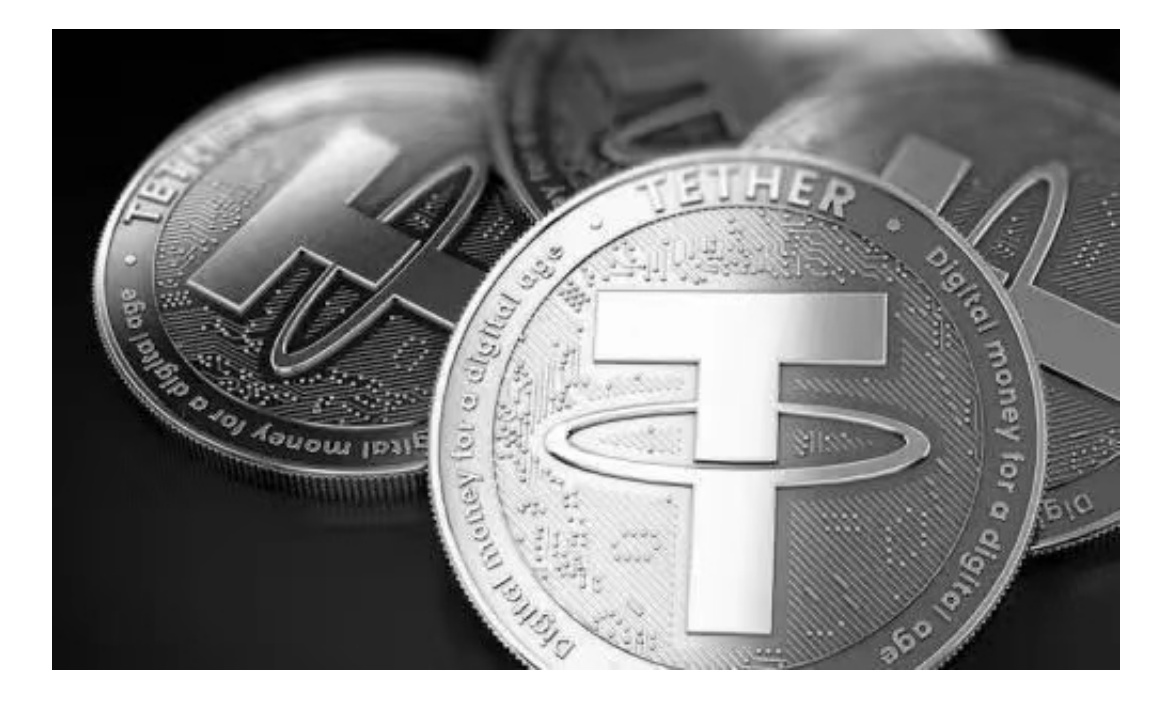

步骤三:接收和发送USDT

 接收USDT:将别人发送给自己的USDT收款地址,复制到自己的USDT钱包中的 接收区域即可收到USDT。

 发送USDT:选择USDT的发送选项,输入接收方的USDT地址和发送数量,进行 确认操作。USDT的发送速度取决于网络的拥堵情况,一般情况下,USDT的发送速 度比较快,可以在几分钟内到账。

对于投资者和数字货币使用者来说,掌握最新的信息和动态都变得尤为重要。这 时候,推荐一款非常好用的APP——Bitget APP。

下面是Bitget交易所的详细操作教程

打开Bitget的官方网站,如尚未拥有帐号,可注册一个新帐号,单击下载图标,用 手机扫描出现的二维码,建议用浏览器进行扫码,微信扫码可能会出现网页停止访 问的情况,请点击本地下载,再按提示进行下载安装即可。

 登录Bitget交易所,进入交易区,选择您想要交易的币种;在买入和卖出区域,输 入您想要交易的数量和价格;点击"买入"或"卖出",提交您的订单;订单提交 后,您可以在"当前委托"里查看您的委托情况;买入成功后,您可以在"财务资 产"里杳看您账户中的余额;

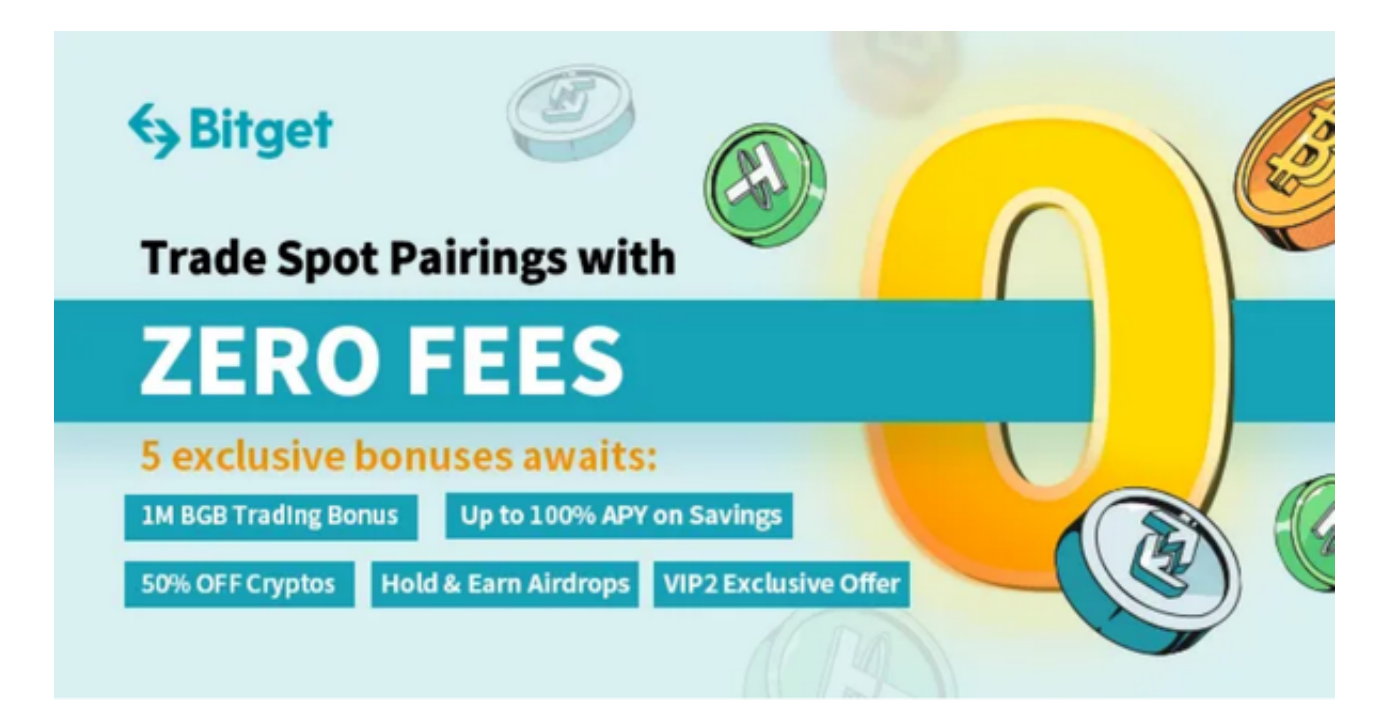

点击"财务资产",可以查看您的资产余额;在"财务资产"里,您可以查看所 持有货币的市场价格;点击"币币交易",可以查看您的币币交易历史记录;点击 "资产转出",可以将买入的货币转出到其他地址;

点击"用户中心",可以查看您的账户信息,包括个人资料、API密钥等;点击" 社区",可以参与Bitget上的社区讨论,了解币圈动态;点击"我的收藏",可以 查看您收藏的币种;